# **Experiment #6**

# **Using BIOS Services and DOS functions Part 1: Pixel-based Graphics**

## **6.0 Objectives:**

The objective of this experiment is to introduce BIOS and DOS interrupt service routines to write assembly language programs for pixel-based graphics.

In this experiment, you will use BIOS and DOS services to write programs that can do the following:

- Set graphics video mode
- Write a pixel on the screen
- Draw a line on the screen
- Draw a rectangle on the screen

## **6.1 Introduction:**

In text mode, the cursor is always displayed on the screen and the resolution is indicated as number of characters per line and number of lines per screen.

In graphics mode, the cursor will not appear on the screen and the resolution is specified as number of pixels per line and number of lines per screen. Text can be used as usual in graphics mode.

# **6.1.1 BIOS Video I/O Services**

The BIOS function requests in this category are used to control graphics on the PC's display screen. The function request is chosen by setting the AH register to the appropriate value and issuing and interrupt 10H.

## **Set Video Mode (INT 10H, Function 00H):**

Selects the video mode and clears the screen automatically.

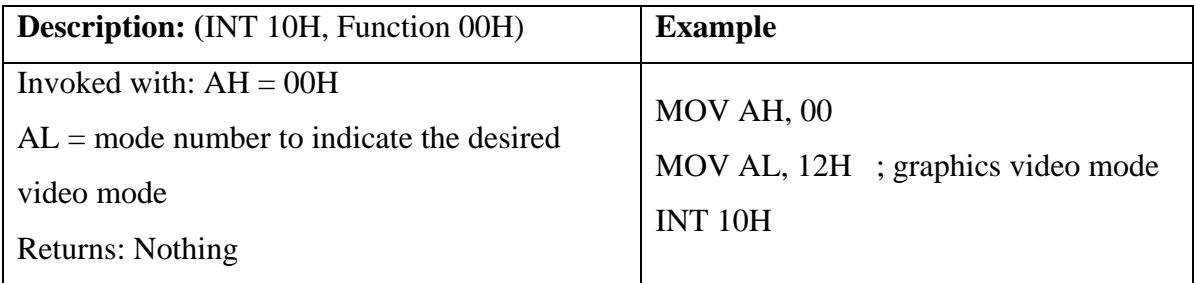

| <b>Mode</b>    | <b>Type</b>     | <b>Max. Colors</b>      | <b>Size</b> | <b>Resolution</b> |
|----------------|-----------------|-------------------------|-------------|-------------------|
| 00             | <b>Text</b>     | 16                      | 40 x 25     |                   |
| 01             | <b>Text</b>     | 16                      | 40 x 25     |                   |
| 02             | <b>Text</b>     | 16                      | 80 x 25     |                   |
| 03             | <b>Text</b>     | 16                      | 80 x 25     |                   |
| 04             | <b>Graphics</b> | $\overline{\mathbf{4}}$ | 40 x 25     | 320 x 200         |
| 0 <sub>5</sub> | <b>Graphics</b> | $\overline{\mathbf{4}}$ | 40 x 25     | 320 x 200         |
| 06             | <b>Graphics</b> | $\overline{2}$          | 80 x 25     | 640 x 200         |
| 07             | <b>Text</b>     | <b>Mono</b>             | 80 x 25     |                   |
| 08             | <b>Graphics</b> | 16                      | 20 x 25     |                   |
| 09             | <b>Graphics</b> | 16                      | 40 x 25     |                   |
| $0\text{A}$    | <b>Graphics</b> | $\overline{\mathbf{4}}$ | 80 x 25     |                   |
| 0 <sub>B</sub> |                 |                         |             |                   |
| 0 <sup>C</sup> |                 | $\blacksquare$          |             |                   |
| 0 <sub>D</sub> | <b>Graphics</b> | 16                      | 40 x 25     | 320 x 200         |
| 0 <sub>E</sub> | <b>Graphics</b> | 16                      | 80 x 25     | 640 x 200         |
| 0F             | <b>Graphics</b> | <b>Mono</b>             | 80 x 25     | 640 x 350         |
| 10             | <b>Graphics</b> | 16                      | 80 x 25     | 640 x 350         |
| 11             | <b>Graphics</b> | $\overline{2}$          | 80 x 25     | 640 x 480         |
| 12             | <b>Graphics</b> | 16                      | 80 x 25     | 640 x 480         |
| 13             | <b>Graphics</b> | 256                     | 40 x 25     | 320 x 200         |

Table: Possible video mode settings.

## **Get Video Mode (INT 10H, Function 0FH):**

Gets the current video mode.

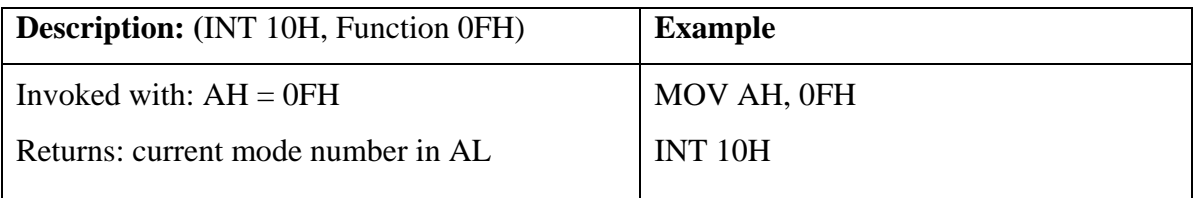

#### **Scroll the Screen or a Window Up (**INT 10H, Function 06H)**:**

#### **Input:**

 $AH = 6$ AL = number of lines to scroll  $(0 \Rightarrow$  whole screen)  $BH =$  attribute for blank lines  $CH, CL = row$ , column for upper left corner DH,  $DL = row$ , column for lower right window

#### **Returns**: Nothing

Scrolling the **screen up one line** means to move each display line UP one row and insert a blank line at the bottom of the screen. The previous top row disappears from the screen.

The whole screen or any rectangular area (window) may be scrolled. AL contains the number of lines to scroll. If  $AL = 0$ , all the lines are scrolled and this clears the screen or window.

**Example**: Clear the screen to black for the 80x25 display.

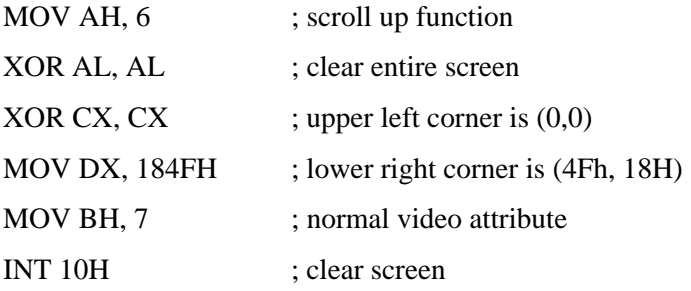

#### **Scroll the Screen/Window down (**INT 10H, Function 07H)**:**

#### **Input**:

- $AH = 7$
- AL = number of lines to scroll  $(0 \Rightarrow$  whole screen)

 $BH =$  attribute for blank lines

 $CH, CL = row$ , column for upper left corner

 $DH, DL = row$ , column for lower right corner

#### **Returns**: Nothing

Same as function 6, but lines are scrolled down instead of up.

#### **16-Color Display**

#### **Attribute Byte:**

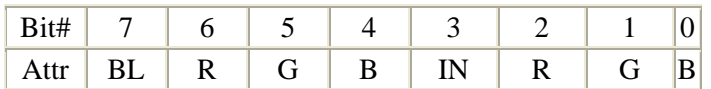

Attributes:

Bit # Attribute

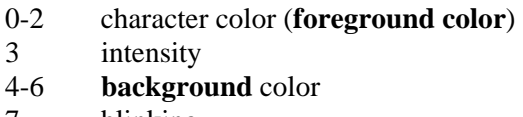

7 blinking

E.g., to display a red character on a blue background, the attribute byte would be:

 $0001\ 0100 = 14h$ 

If the attribute byte is:  $0011\ 0101 = 35h$ 

Uses blue  $+$  green (cyan) in the background and red  $+$  blue (magenta) in the foreground, so the character displayed would be magenta on a cyan background.

If the *intensity bit* **(bit 3)** is 1, the foreground color is lightened (brightened). If the *blinking bit*  **(bit 7)** is 1, the character turns on and off.

## **Write Pixel (INT 10h Function 0Ch):**

Draws the smallest unit of graphics display, also called a dot, a point or a pixel (picture element) on the display at specified graphics coordinates. This function operates only in graphics modes.

### **Input**

 $AH = 0Ch$ 

 $AL = pixel value$ 

(if bit 7 is 1, the new pixel color bits will be EX-ORed with the color bits of the current pixel.

 $BH = video display page$ 

 $CX = column (graphics x coordinate)$ 

 $DX = row$  (graphics y coordinate)

**Returns**: Nothing

## **6.2 Pre-lab:**

### **1. Drawing a Pixel**

The following program draws a pixel on the screen at location (320, 240) using the "write pixel" function (AH=0Ch) of INT 10h. Run the program after assembling and linking it.

TITLE "Program to draw a pixel on the screen"

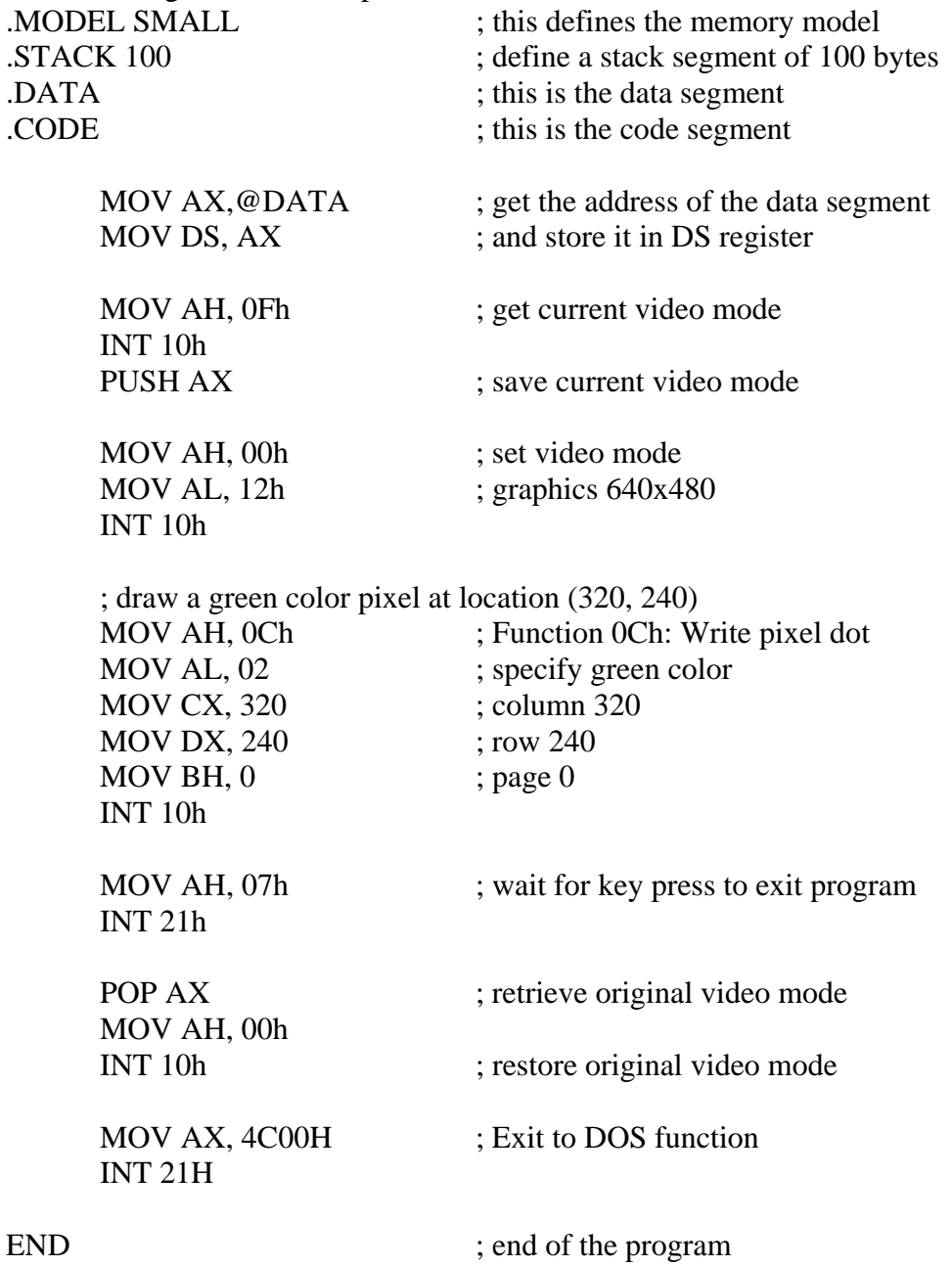

### **2. Drawing a horizontal line**

The following program draws a horizontal line on the screen from location (170, 240) to (470, 240) by writing pixels on the screen using function (AH=0Ch) of INT 10h. Run the program after assembling and linking it.

TITLE "Program to draw a horizontal line on the screen"

| TITLE Trogram to that a nonzonial line on the servent<br>MODEL SMALL<br>STACK 100<br>DATA.<br>.CODE |                                                                                                    | ; this defines the memory model<br>; define a stack segment of 100 bytes<br>; this is the data segment<br>; this is the code segment |  |  |
|----------------------------------------------------------------------------------------------------|----------------------------------------------------------------------------------------------------|----------------------------------------------------------------------------------------------------|--|--|
|                                                                                                    | MOV AX,@DATA<br>MOV DS, AX                                                                                               | ; get the address of the data segment<br>; and store it in DS register                                                               |  |  |
|                                                                                                    | MOV AH, 0Fh<br><b>INT 10h</b>                                                                                            | ; get current video mode                                                                                                    |  |  |
|                                                                                                    | <b>PUSH AX</b>                                                                                                    | ; save current video mode                                                                                                    |  |  |
|                                                                                                    | MOV AH, 00h<br>MOV AL, 12h<br>INT 10h                                                                                    | ; set video mode<br>; graphics $640x480$                                                                                             |  |  |
|                                                                                                    | ; draw a green color line from $(170, 240)$ to $(470, 240)$<br><b>MOV CX, 170</b><br><b>MOV DX, 240</b><br>MOV AX, 0C02h | ; start from column 170<br>; and row 240<br>; AH=0Ch and $AL = pixel color (green)$                                                  |  |  |
|                                                                                                    | <b>BACK: INT 10h</b><br><b>INC CX</b><br><b>CMP CX, 470</b><br><b>JB BACK</b>                                            | ; draw pixel<br>; go to next column<br>; check if column=470<br>; if not reached column=470, then continue                           |  |  |
|                                                                                                    | MOV AH, 07h<br>INT <sub>21h</sub>                                                                                        | ; wait for key press to exit program                                                                                                 |  |  |
|                                                                                                    | POP AX<br>MOV AH, 00h                                                                                                    | ; retrieve original video mode                                                                                                    |  |  |
|                                                                                                    | INT 10h                                                                                                    | ; restore original video mode                                                                                                    |  |  |
|                                                                                                    | MOV AX, 4C00H<br><b>INT 21H</b>                                                                                          | ; Exit to DOS function                                                                                                    |  |  |
| END                                                                                                 |                                                                                                    | ; end of the program                                                                                                    |  |  |

## **3. Drawing a vertical line**

Using the procedure followed in part 2 (drawing a horizontal line), draw a vertical line on the screen from location (320, 90) to (320, 390). Run the program after assembling and linking it.

### **4. Drawing a plus (+) sign in the middle of the screen**

Combine the programs written for parts 2 and 3 above to draw a plus sign. All you have to do is to insert the code for drawing the vertical line [from location (320, 90) to (320, 390)] right after the code for drawing the horizontal line [from location (170, 240) to (470, 240)]. Run the program after assembling and linking it.

# **6.3 Lab Work:**

Draw the following figure on the screen using function 0Ch of INT 10h. Assemble, link, and run it and show it to your lab instructor for credit.

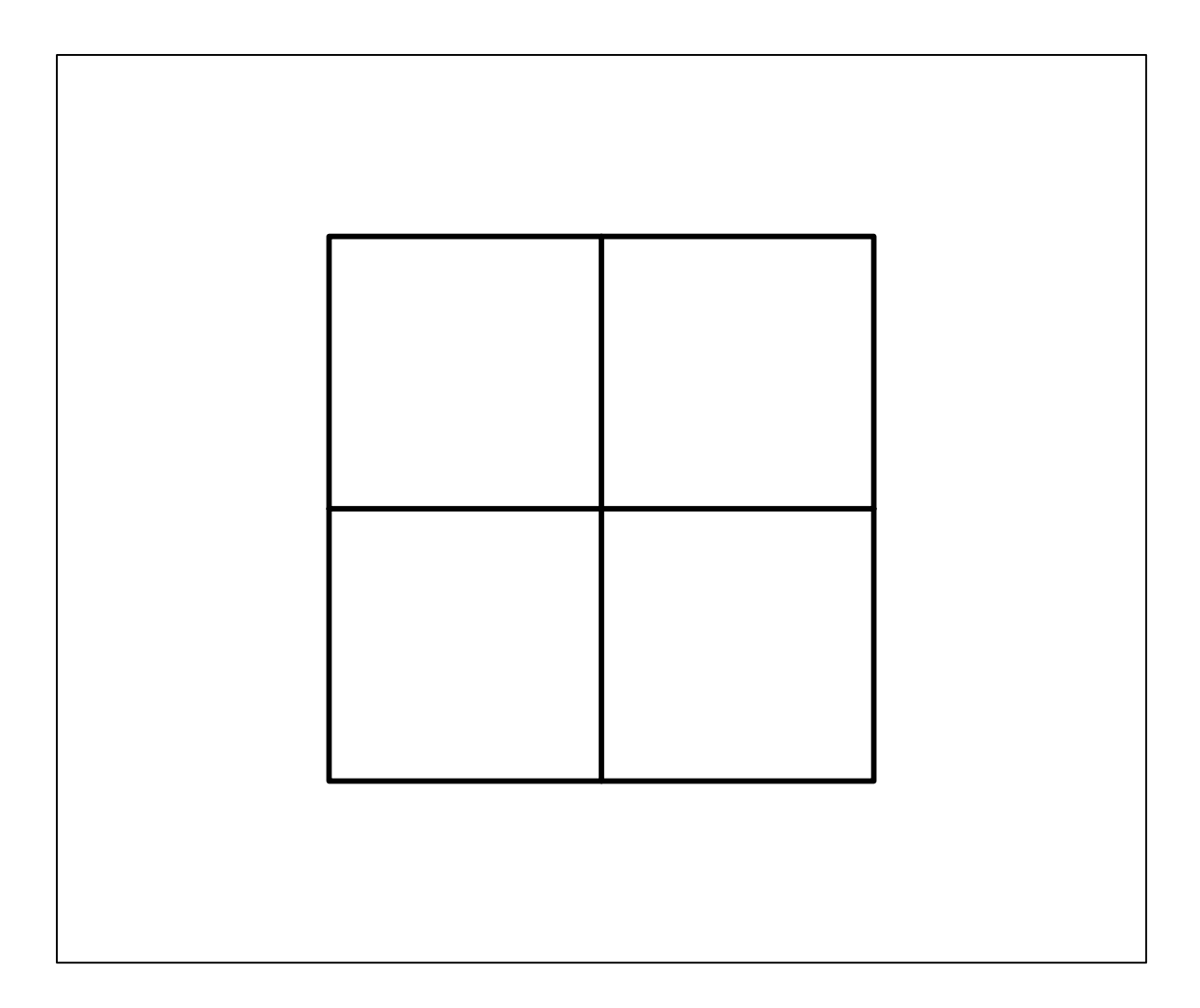